# Brooklyn Board by Silica Architech Documentation

Release .0

Silica

Mar 16, 2017

## Contents

| 1 | Installing Codewarrior on WIN7 or WIN8 | 3  |
|---|----------------------------------------|----|
|   | 1.1   Codewarrior on WINXP             | 6  |
| 2 | Firmware details                       | 9  |
|   | 2.1 Main project files from Maxim      | 9  |
|   | 2.2 General include files              | 9  |
|   | 2.3 Main Project files added           |    |
| 3 | Firmware changes                       | 13 |
| 4 | More about Pmod                        | 15 |
|   | 4.1 Important notice                   | 15 |
|   | 4.2 Emulation of MAX3232               | 16 |
| 5 | Quick start guide                      | 17 |
|   | 5.1 Hardware requirements              | 17 |
|   | 5.2 Software requirements              |    |
|   | 5.3 Hardware setup                     |    |
|   | 5.4 Brooklyn Board FW setup            |    |
|   | 5.5 Running Brooklyn Board FW          |    |

Version 1.0.0 Copyright (C)2016 Avnet Silica company

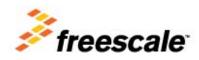

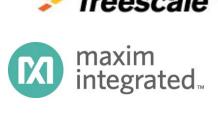

Silica Brooklyn Board is useful system to evaluate MAXIM Pmod device and is designed for use with Freescale TWR-K70F120M tower system This software release is working on Kinetis K70 devices but not under MQX rtos

A further revision working with MQX rtos will be relased soon.

You can find and download TWR-K70 documentation by clicking:

http://www.freescale.com/webapp/sps/site/prod\_summary.jsp?code=TWR-K70F120M&tid=m32TWR Developement software used is CodeWarrior MCU v10.3 Special Edition.

This application is free downlodable from Freescale site. Go to: http://www.freescale.com/webapp/sps/site/prod\_summary.jsp?code=CW-MCU10&fpsp=1&tab=Design\_Tools\_Tab

and select "offline" package. (note that download can take much time ...)

We suggest you to read the Quick Start Guide to setup your evaluation system

#### Quick start guide

This guide explains how to use this application and provides an overview of on the structure of the project firmware

## CHAPTER 1

### Installing Codewarrior on WIN7 or WIN8

 $Double \ click \ on \ `CW_MCU_v10.3\_b121211\_SE\_Offline.exe' \ that \ you \ have \ downloded \ first, \ and \ follow \ installation \ istruction.$ 

| l 🖸 🚺 = 1             | Download                            |                  |                    | -            |     |
|-----------------------|-------------------------------------|------------------|--------------------|--------------|-----|
| File Home Condividi   | Visualizza                          |                  |                    |              | Ŷ   |
| 🗲 🌛 🔻 🕆 🚺 > Abe > [   | Download →                          |                  | ∨ 🖒 Ce             | rca Download | ,   |
| 🔶 Preferiti           | ▲ Nome                              | Ultima modifica  | Тіро               | Dimensione   |     |
| Desktop               | 🛃 7z920-x64.msi                     | 07/04/2013 22.42 | Pacchetto di Wind. | 1.345 KB     |     |
| 🐌 Download            | avira_free_antivirus_it.exe         | 08/04/2013 23.00 | Applicazione       | 110.405 KB   |     |
| 📃 Risorse recenti     | CW_MCU_v10.3_b121211_SE_Offline.exe | 10/04/2013 10.43 | Applicazione       | 1.267.642 KB |     |
|                       | 🌆 install-tl.zip                    | 09/04/2013 21.43 | Cartella compressa | 17.627 KB    |     |
| 潯 Raccolte            | npp.6.3.2.bin.7z                    | 08/04/2013 21.36 | File 7Z            | 3.296 KB     |     |
| 🖻 📑 Documenti         | 💐 wlsetup-web.exe                   | 07/04/2013 23.00 | Applicazione       | 1.215 KB     |     |
| 🖻 🔚 İmmagini          |                                     |                  |                    |              |     |
| 🖻 🌙 Musica            |                                     |                  |                    |              |     |
| 🖻 📑 Video             |                                     |                  |                    |              |     |
| 🝓 Gruppo home         |                                     |                  |                    |              |     |
| 🖳 Computer            |                                     |                  |                    |              |     |
| 🛛 🚢 Disco locale (C:) |                                     |                  |                    |              |     |
| 🗅 👝 Disco locale (D:) |                                     |                  |                    |              |     |
| 🖻 ᢪ abe (abe-pc)      |                                     |                  |                    |              |     |
| 🖻 ᢪ Carlai61 (abe-pc) |                                     |                  |                    |              |     |
| 🖻 ᢪ Tapiro (abe-pc)   |                                     |                  |                    |              |     |
|                       | ~                                   |                  |                    |              |     |
| elementi              |                                     |                  |                    |              | 8== |

Quick start guide for Codewarrior install can be found at http://cache.freescale.com/files/soft\_dev\_tools/doc/ quick\_ref\_guide/MCU\_QS.pdf?fpsp=1

When setup ask for MCU type, select almost Kinetis as show below, then press NEXT button

| CodeWarrior Development Studio for Mic                                                                                 | rocontrollers 🗕 🗆 💌                |  |  |  |  |  |
|----------------------------------------------------------------------------------------------------|------------------------------------|--|--|--|--|--|
| Choose Components<br>Choose which features of CodeWarrior Development Stu<br>you want to install.                      | idio for Microcontrollers v 10.3 🦻 |  |  |  |  |  |
| Check the components you want to install and uncheck the components you don't want to install. Click Next to continue. |                                    |  |  |  |  |  |
| Select components to install:<br>ColdFire<br>BSS<br>Vinetis<br>Oprivva/PX<br>S12Z<br>S08/RS08                          |                                    |  |  |  |  |  |
| Space required: 2.1GB Position your mouse ov description.                                                              | ver a component to see its         |  |  |  |  |  |
| Freescale Semiconductor, Inc                                                                                           |                                    |  |  |  |  |  |
| < Bac                                                                                                    | ck Next > Cancel                   |  |  |  |  |  |

If you have Windows7 or Windows8 (32 or 64 bit) Codewarrior will install into "Freescale\CW MCU v10.3" folder on the root of your system HDD.

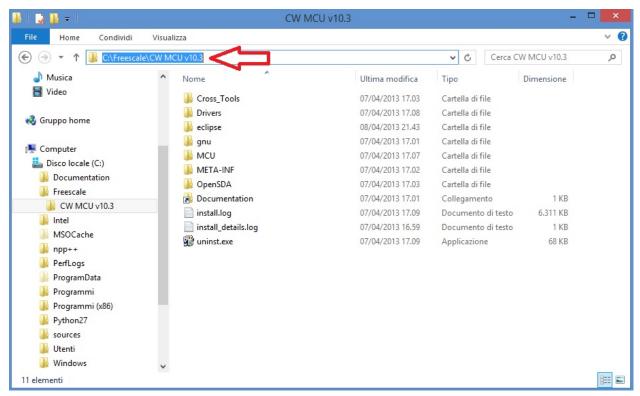

and create a default work folder named workspace in the path C:\Users\ your\_user\_name \workspace

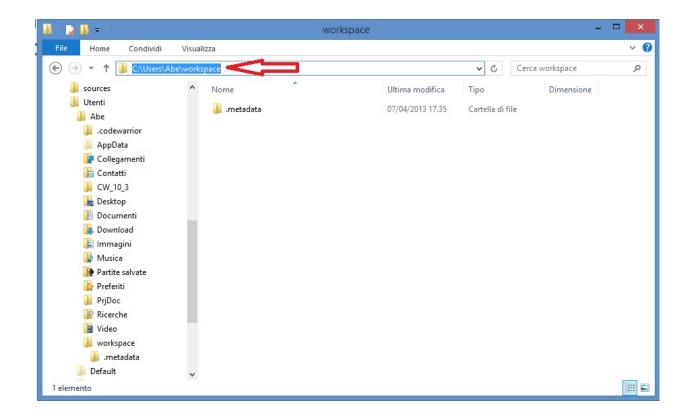

make sure that setup have been installed Jungo Driver. See your system configuration (righ-click on Computer -> Properties -> Device Manager)

if you have any troubles about, read Codewarrior install Guide

| <b>#</b>                                                                                                    | Gestione dispositivi | - • × |
|----------------------------------------------------------------------------------------------------|----------------------|-------|
| File Azione Visualizza ?                                                                                                    |                      |       |
|                                                                                                    |                      |       |
| Image: Second constraints       Image: Second constraints         Image: Second constraints       Image: Second constraints         Image: Second constraints       Image: Second constraints |                      |       |
| ▷ Schermi > □ Tastiere                                                                                                    |                      |       |
| ▷                                                                                                    |                      |       |
|                                                                                                    |                      |       |

#### **Codewarrior on WINXP**

For WinXP, after installation, you have:

• installation folder

| Modifica Visualizza Preferiti<br>Indietro • 🕥 • 🏂 🔎 | Strumenti ?<br>Cerca 🍋 Cartelle                                                                                                    |            |                    |                                 |
|-----------------------------------------------------|----------------------------------------------------------------------------------------------------|------------|--------------------|---------------------------------|
| izzo 🛅 C:\Freescale\CW MCU v 10.3                   | and the second second se |            |                    |                                 |
|                                                     | Nome                                                                                                    | Dimensione | Tipo 🔺             | Data ultima modifica            |
| Operazioni file e cartella 🏾 🆄                      | Cross_Tools                                                                                                    |            | Cartella di file   | 12/04/2013 15.49                |
| 🎢 Crea nuova cartella                               | Drivers                                                                                                    |            | Cartella di file   | 12/04/2013 15. <mark>4</mark> 9 |
| Pubblica cartella sul Web                           | eclipse                                                                                                    |            | Cartella di file   | 12/04/2013 15.49                |
|                                                     | 🚞 gnu                                                                                                    |            | Cartella di file   | 12/04/2013 15.38                |
| 😂 Condividi cartella                                | MCU                                                                                                    |            | Cartella di file   | 12/04/2013 15.37                |
|                                                     | META-INF                                                                                                    |            | Cartella di file   | 12/04/2013 15.16                |
| Altre risorse                                       | CopenSDA CopenSDA                                                                                                    |            | Cartella di file   | 12/04/2013 15.16                |
| Altre risorse                                       | 🔐 🔐 uninst.exe                                                                                                    | 68 KB      | Applicazione       | 29/01/2013 15.13                |
| 🖰 Freescale                                         | Documentation                                                                                                    | 1 KB       | Collegamento       | 12/04/2013 14.39                |
| Documenti                                           | 📄 install.log                                                                                                    | 6.311 KB   | Documento di testo | 29/01/2013 15.14                |
| Risorse del computer                                | 🗊 install_details.log                                                                                                    | 1 KB       | Documento di testo | 29/01/2013 14.49                |
| Risorse di rete                                     |                                                                                                    |            |                    |                                 |
| Dettagli 🛞                                          |                                                                                                    |            |                    |                                 |
|                                                     |                                                                                                    |            |                    |                                 |

· default work folder

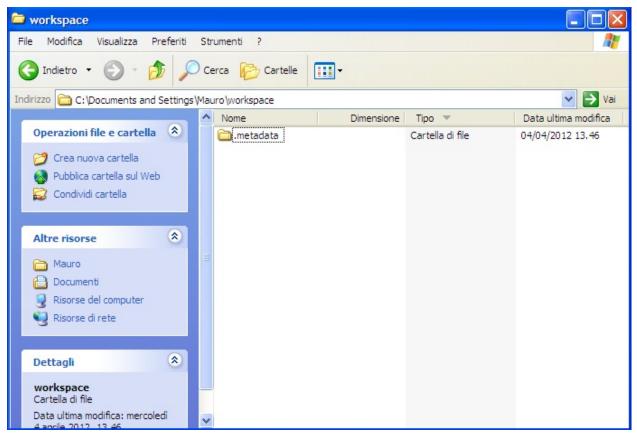

• Jungo driver:

| File Azione Visualizza ? <ul> <li>Azione</li> <li>Visualizza ?</li> </ul> <ul> <li>Image: Strength of the strength of the strength of</li></ul>                                                                                                    | B Gestione periferiche                                                                                                    |  |
|----------------------------------------------------------------------------------------------------|----------------------------------------------------------------------------------------------------|--|
| Image: Street and Street and Street                                                                                                    | File Azione Visualizza ?                                                                                                    |  |
| Batterie<br>Computer<br>Computer<br>Controller audio, video e giochi<br>Controller host bus IEEE 1394<br>Controller IDE ATA/ATAPI<br>Controller USB (oniversal serial bus)<br>Controller USB (oniversal serial bus)<br>UBP WinDriver<br>WinDriver<br>Modem<br>Priferiche di memoria Flash e PCMCIA<br>Priferiche di sistema<br>Priferiche di sistema<br>Priferiche di sistema<br>Priferiche di rete<br>Schede di rete<br>Controller USB (Controller USB)<br>Controller USB (controller USB)<br>Controller USB (controller USB)<br>Controller USB (controller USB)<br>Controller USB (controller USB)<br>Controller USB (controller USB)<br>Controller USB (controller USB)<br>Controller USB (controller USB)<br>Priferiche di memoria Flash e PCMCIA<br>Priferiche di sistema<br>Priferiche di rete<br>Controller USB (controller USB)<br>Controller USB (controller USB)<br>Contro |                                                                                                    |  |
| L Coharmi                                                                                                    | <ul> <li>Batterie</li> <li>Computer</li> <li>Controller audio, video e giochi</li> <li>Controller host bus IEEE 1394</li> <li>Controller host Secure Digital</li> <li>Controller IDE ATA/ATAPI</li> <li>Controller USB (soiversal serial bus)</li> <li>Ungo</li> <li>WinDriver</li> <li>Modem</li> <li>Periferiche di memoria Flash e PCMCIA</li> <li>Periferiche di sistema</li> <li>Porte (COM e LPT)</li> <li>Porte (COM e LPT)</li> <li>Schede di rete</li> <li>Schede PCMCIA</li> <li>Schede PCMCIA</li> <li>Schede video</li> </ul> |  |
| E Scherm                                                                                                    | 🕀 🧐 Schermi                                                                                                    |  |

# CHAPTER 2

### Firmware details

Brookling Board firmware comes from original Maxim Maxim Zenboard Platform project revision 1.6, by using the file listed above.

### Main project files from Maxim

- MaximPmod.c
- menu.c.
- maximDeviceSpecificUtilities.c
- platform.c
- utilities.c

and related include files

- MaximPmod.h
- menu.h
- maximDeviceSpecificUtilities.h
- platform.h
- utilities.h
- platform\_config.h

You can find all this file in the "Source" folder of the project

### **General include files**

• xbasic\_types.h

- xgpio.h
- xgpio\_l.h
- xiic\_l.h
- xil\_assert.h
- xil\_cache.h
- xil\_io.h
- xil\_types.h
- xparameters.h
- xparameters\_ps.h
- xpseudo\_asm.h
- xpseudo\_asm\_gcc.h
- xreg\_cortex9.h
- xspi.h
- xspi\_i.h
- xspi\_l.h
- xstatus.h
- xuartlite.h
- xuartlite\_i.h
- xuartlite\_l.h
- xuartps\_hw.h

You can find all this file in the "Source\x\_files" folder of the project

| File Home Condividi \   | /isualizza                 |             |                   | ~ |
|-------------------------|----------------------------|-------------|-------------------|---|
| -) -> - ↑ 🌗 > Abe > wor | kspace → Pmod1_6 → Sources | s → x_files | ✓ 🖒 Cerca x_files | م |
| Nome                    | Ultima modifica            | Тіро        | Dimensione        |   |
| xbasic_types.h          | 15/10/2012 12.49           | File H      | 10 KB             |   |
| xgpio.h                 | 15/10/2012 12.49           | File H      | 9 KB              |   |
| xgpio_l.h               | 15/10/2012 12.49           | File H      | 9 KB              |   |
| xiic_l.h                | 15/10/2012 12.49           | File H      | 23 KB             |   |
| xil_assert.h            | 15/10/2012 12.49           | File H      | 8 KB              |   |
| xil_cache.h             | 15/10/2012 12.49           | File H      | 4 KB              |   |
| xil_io.h                | 15/10/2012 12.49           | File H      | 9 KB              |   |
| xil_types.h             | 15/10/2012 12.49           | File H      | 5 KB              |   |
| xparameters.h           | 15/10/2012 12.49           | File H      | 20 KB             |   |
| xparameters_ps.h        | 15/10/2012 12.49           | File H      | 13 KB             |   |
| xpseudo_asm.h           | 15/10/2012 12.49           | File H      | 3 KB              |   |
| xpseudo_asm_gcc.h       | 15/10/2012 12.49           | File H      | 6 KB              |   |
| xreg_cortexa9.h         | 15/10/2012 12.49           | File H      | 22 KB             |   |
| xspi.h                  | 15/10/2012 12.49           | File H      | 35 KB             |   |
| xspi_l.h                | 15/10/2012 12.49           | File H      | 13 KB             |   |
| xstatus.h               | 15/10/2012 12.49           | File H      | 20 KB             |   |
| xuartlite.h             | 15/10/2012 12.49           | File H      | 12 KB             |   |
| xuartlite_i.h           | 15/10/2012 12.49           | File H      | 6 KB              |   |
| xuartlite_I.h           | 15/10/2012 12.49           | File H      | 12 KB             |   |
| xuartps_hw.h            | 15/10/2012 12.49           | File H      | 16 KB             |   |

#### Main Project files added

In source folder you find application specific files:

- ProcessorEspert.c (containing Main())
- Events.c
- driver.c (low-level function replacement)

and include files

- MaxFuncRedefinition.h (start menu function redifinition)
- Events.h

This project is developed under Codewarrior 10.3 using Processor Expert tools. You can also find two folders, one named "Generated\_Code" and second named "PE\_code"

The first one contain auto-generated file that depend on Logical Device component inside Processor Expert Components, and may rebuild each occurence (when a device settings modification has been made)

The second contains file one-time generated by Processor Expert and "freezed" in this folder. No modification can be invoked by Processor Expert.

| CodeWarrior Projects 🛛           | - 6   |
|----------------------------------|-------|
| 📲 🞝 🔁 🕞 🤹 🔎 File Nam             | ne T  |
| File Name                        | Build |
| ⊿ 🚝 Pmod1_6 : FLASH              |       |
| b 🗱 Binaries                     |       |
| > >> Documentation               |       |
| 🖻 🔁 FLASH                        |       |
| > 🗁 Generated_Code               |       |
| > > PE_code                      | _     |
| N ProcessorExpert.pe             |       |
| ➢ Project_Headers                |       |
| Project_Settings                 |       |
| 🔁 RAM                            |       |
| SaAnalysispointsManager.apconfig |       |
| Sources                          |       |
| driver.c                         | ~     |
| Events.c                         | ~     |
| b Events.h                       | ~     |
| MaxFuncRedifinition.h            | ~     |
| maximDeviceSpecificUtilities.c   | ~     |
| maximDeviceSpecificUtilities.h   | ~     |
| maximPMOD.c                      | ~     |
| maximPMOD.h                      | ~     |
| menu.c                           | ~     |
| b In menu.h                      | ~     |
| b platform_config.h              | ~     |
| platform.c                       | ~     |
| b platform.h                     | ~     |
| ProcessorExpert.c                | ~     |
| utilities.c                      | ~     |
| b utilities.h                    | ~     |
| > > x_files                      |       |

Detailed documentation of firmware can be downloaded ..... link

## CHAPTER 3

#### Firmware changes

1 - added include file MaxFuncRedefinition.h at the top of MaximPmod.c file. This file must be the first to be included in the list.

```
#include "MaxFuncRedifinition.h" <----
#include <stdio.h>
#include "platform.h"
#include "menu.h"
#include "utilities.h"
#include "maximDeviceSpecificUtilities.h"
#include "maximPMOD.h"
#define MAJOR_REVISION 1
#define MINOR_REVISION 6
```

2 - renamed main() function inside MaximPmod.c file with new name main\_pmod().

```
<----
int main_pmod()
/ * *
* \brief
             Main() function for Analog Essentials example program.
* \par
              Details
              This function allows you to set and initializes the FPGA and hardware,
→which will appear in the main menu by
              HyperTerminal, which will send the demo of individual programs to the
→basic module.
*
* \param
              None
*
* \retval
              Always TRUE
*/
{
      // Variables for the main() function
      u8 uchInput=0;
      int nMenuState=0;
```

```
int i=0;
char tempString[256];
```

3 - commented function led\_knight\_rider inside MaximPmod.c file to obtain application fast start.

4 - changed costant definition ABOUT\_ONE\_SECOND inside MaximPmod.h file as follow:

```
#define ABOUT_ONE_SECOND 74067512/8/3 <----
//#define ABOUT_ONE_SECOND 74067512 //!< approx 1 second delay when used as_
argument with function delay(numberCyclesToDelay)
// Update this if uBlaze/Zynq CPU core frequency is changed, or if the external_
memory timing changes.
// Although emprirically tested to 1.0000003 seconds, it is not meant to be used for_
precise timing purposes</pre>
```

NOTE: All these changes are tested on revision 1.6 of Maxim project files and need to be checked on further new revisions

## CHAPTER 4

#### More about Pmod

Maxim Analog Essential Collection is a collection of plug-in peripheral modules (Pmod) You can find more informations visiting Maxim Analog Essential Collection site

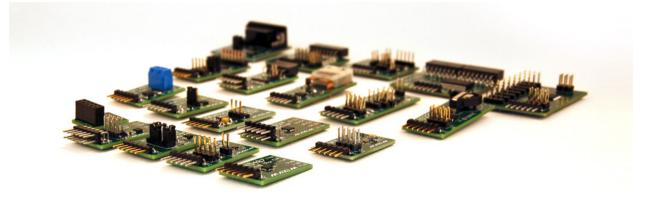

#### Important notice

At the date of issue of this review, Maxim Zenboard Platform Project files are available on version 1.6, and don't support MAX14850 Pmod module. As a result this version, that use original files from Maxim project, is not able to emulate this device.

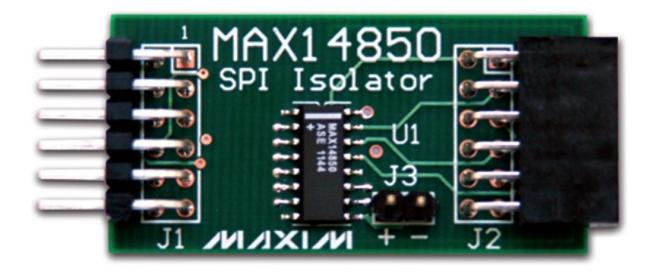

#### **Emulation of MAX3232**

This device is a RS232 converter, and require 2 serial channel (each one connected to terminal software) for full test. The first one is used for commands and the second one must be connected, for complete testing purpose, to MAX3232 Pmod serial connector (by standard modem cable).

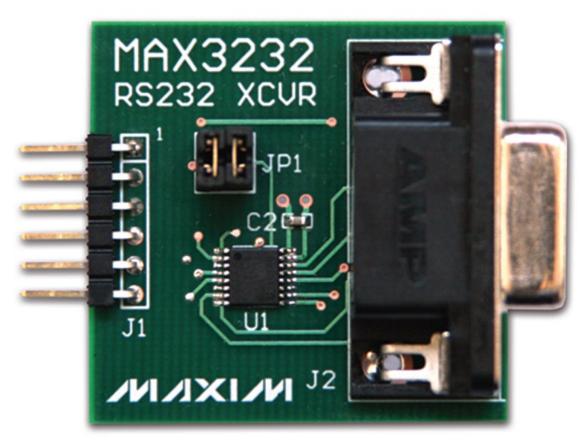

# CHAPTER 5

## Quick start guide

### Hardware requirements

- Tower system for Kinetis K70F120M (with TWR-SER expansion)
- Mini USB type-B cable
- Silica BrooklynBoard
- PC with at least one RS232 serial port and terminal software (two serial port for MAX3232 emulation)
- RS232 DB9 serial cable (modem type)
- Maxim Analog Essential Collection

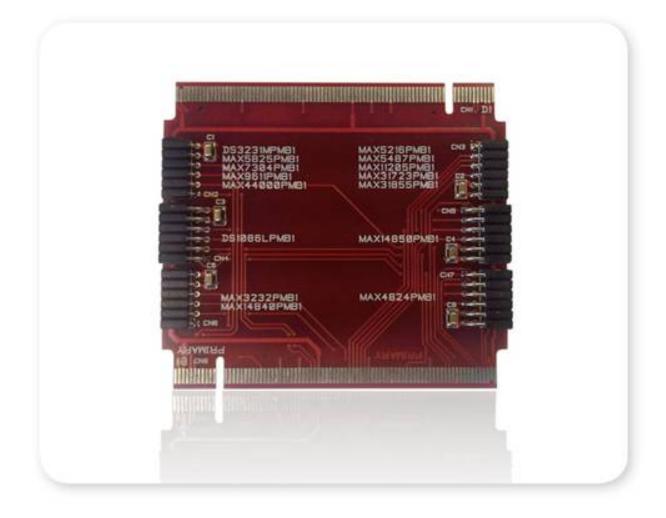

#### Software requirements

- CodeWarrior MCU v10.3 Special Edition (download here).
- Brooklyn Board application firmware for TWR-K70F120M system (download here ....)

#### Hardware setup

• Assemble tower system TWR-K70F120M and Brooklin Board as in figure below.

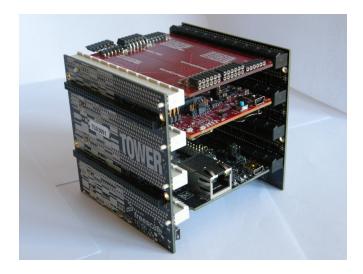

Don't care slot position, but be careful to connect Primary and Secondary connector properly. Take care at reference signed near PCI board connectors.

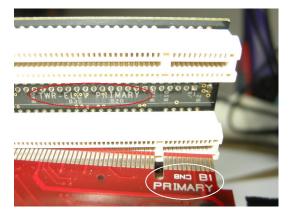

• Plug a Pmod Device (i.e. DS3231M Real Time Clock) inside properly connector.

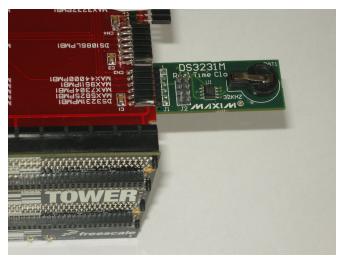

-> Be careful to see device reference next to connector. Each connector is designed for one or more devices and

#### will only accept dedicated modules.

• Plug Mini USB type-B cable into Cpu Board plug and connect to PC with Codewarrior. TWR power led will on

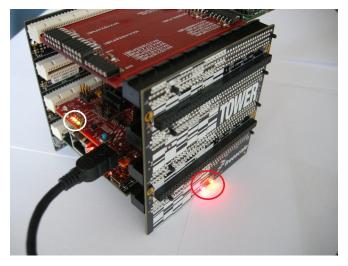

• If you see device tab, you will find OSBDM/OSJTAG debug port

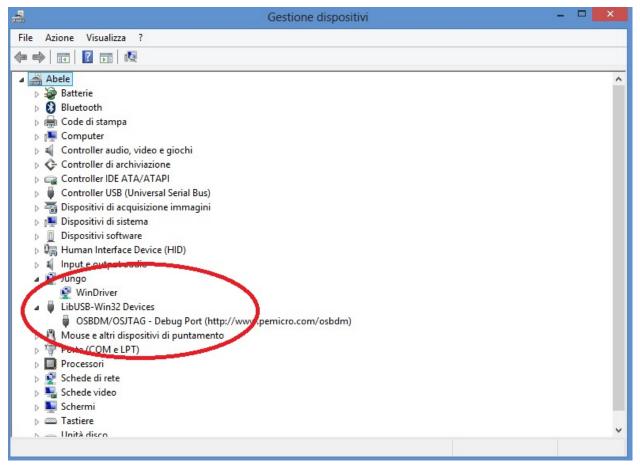

- plug the standard serial DB9 cable into serial connector on Tower System
- connect serial cable to terminal PC (equipped with terminal SW)

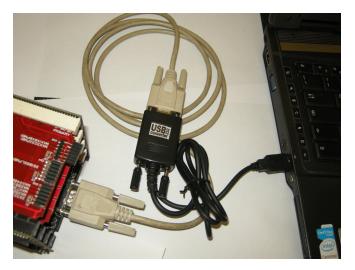

• On your terminal PC setup COMx parameter:

speed = 115200 baud data with = 8 parity = none stop bit = 1 flow control = none

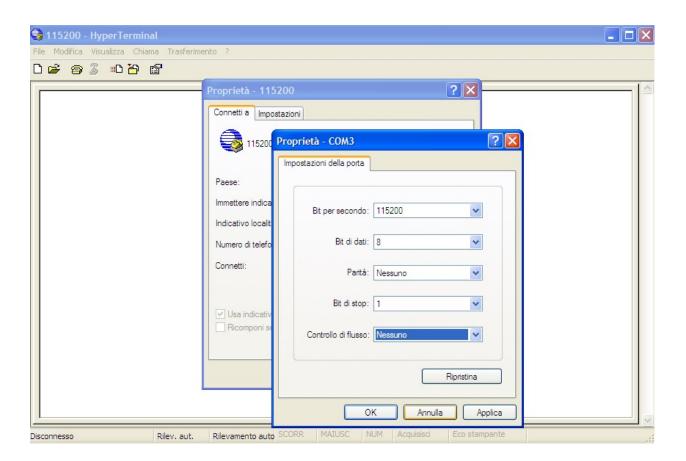

Now you are ready for install FW project.

### **Brooklyn Board FW setup**

• Extract from Pmod1\_6.zip the folder Pmod1\_6 and place it into Codewarrior default workspace

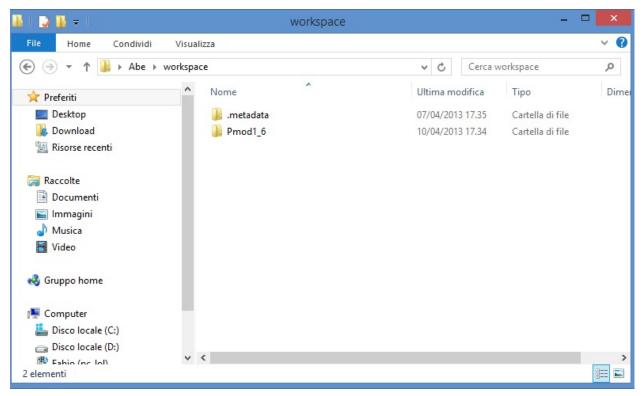

• start Codewarrior. Select "workspace" as in default window and click OK.

| <b>9</b>                                                 | Workspace Launcher                                                                    |   |        | × |
|----------------------------------------------------------|---------------------------------------------------------------------------------------|---|--------|---|
| Select a workspace                                       |                                                                                       |   |        |   |
| CodeWarrior Development S<br>Choose a workspace folder t | tudio stores your projects in a folder called a workspace.<br>o use for this session. |   |        |   |
| Workspace: C:\Users\Abe\v                                | vorkspace                                                                             | ~ | Browse |   |
| <u>U</u> se this as the default and                      | l do not ask again<br>OK                                                              |   | Cancel |   |

Now we could see the welcome window of Codewarrior Developement Suite

|               | r <b>rior</b> Develop | mont Studio                                   |  |
|---------------|-----------------------|-----------------------------------------------|--|
| COUEVVal      | nor Develop           | ment Studio                                   |  |
|               | New Project Wizard    | What's New Product Release Notes              |  |
| ٠             | Example Projects      | Web Resources Service Packs, Updates, Patches |  |
|               | Go to Workbench       | Tutorials                                     |  |
|               |                       |                                               |  |
| <i>Freeso</i> |                       |                                               |  |
| CodeWa        |                       |                                               |  |
|               |                       |                                               |  |

maybe will open firewall popup as below

| File Edit Search Project Run MQX Tools Processor Expert Wind | C/C++ - CodeWarrior Development Studio                                                                                                    | - • × |
|--------------------------------------------------------------|----------------------------------------------------------------------------------------------------|-------|
| Welcome ≅ CodeWarrior Develope                               |                                                                                                    |       |
| New Project Wizard Example Projects                          | Avviso di sicurezza Windows                                                                                                    |       |
| Go to Workbench                                              | Windows Firewall ha bloccato alcune funzionalità di civide.exe in tutte le reti pubbliche e private.         Image: State of the state of the s |       |
| <b>freescale</b><br>CodeWarrior                              | Ret pubbliche, ad esempio in aeroporti e Internet café (scelta non consigliata perché il livello di sicurezza di queste reti è spesso insufficiente o del tutto assente)  Rischi dell'autorizzazione di apo attraverso un firewal  Consenti accesso Annulla                                                                                                    | v     |
| □<br>□                                                       |                                                                                                    |       |

- close the welcome window by clicking 'X' in the Welcome tab

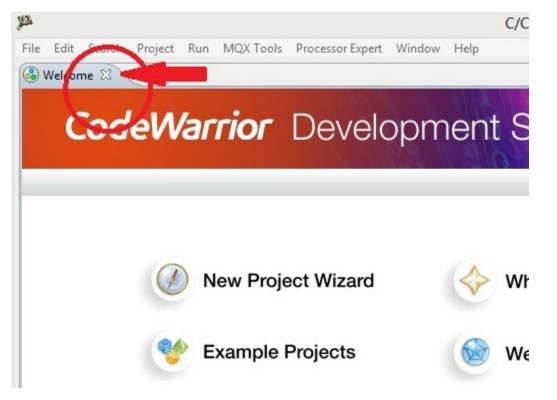

Now we can see the Codewarrior main window

| <b>p</b>                        |                       | C/C++ - CodeWarrior Development Studio | - 🗆 🗙    |
|---------------------------------|-----------------------|----------------------------------------|----------|
| File Edit Search Project Run MQ | X Tools Pro           | xcessor Expert Window Help             |          |
| 📑 🕶 🗔 🗟 🛸 🍕 🕶 🕼                 | ctive)                | ▼ 義  恭 ▼  タ ▼  日 ▼ 印 ▼ ゆ マ ウ ▼         | C/C++    |
| 🗖 CodeWarrior Projects 🛛        | - 0                   |                                        | - 0      |
| 🔡 📮 📄 😓 🔑 File Name             |                       |                                        |          |
| File Name Build                 |                       |                                        |          |
|                                 |                       |                                        |          |
|                                 |                       |                                        |          |
|                                 |                       |                                        |          |
|                                 |                       |                                        |          |
|                                 |                       |                                        |          |
|                                 |                       |                                        |          |
|                                 |                       |                                        |          |
|                                 |                       |                                        |          |
|                                 |                       |                                        |          |
|                                 |                       |                                        |          |
|                                 |                       |                                        |          |
|                                 |                       |                                        |          |
|                                 |                       | 🖹 Problems 🖄 📮 Console 🔗 Search        |          |
|                                 |                       | 0 items                                |          |
|                                 |                       | Description                            | Resource |
|                                 |                       |                                        |          |
|                                 |                       |                                        |          |
|                                 | \$ <b>~ - -</b>       |                                        |          |
|                                 | Build/De ^            |                                        |          |
| 🚵 Import project 🐔              | Build (               |                                        |          |
| 📑 Import example project 🛒      | Clean (<br>Debug      |                                        |          |
|                                 |                       |                                        |          |
|                                 | Settings              |                                        |          |
|                                 | Project :<br>Build se |                                        |          |
| 197<br>115                      | Build se<br>Debug : v |                                        |          |
| <                               | >                     | <                                      | >        |
| •                               |                       |                                        |          |
|                                 |                       |                                        |          |

Codewarrior is ready to import the project

#### Pmod FIRMWARE IMPORT

| P    |                               |                               |                |             | C/C++ - CodeWar |
|------|-------------------------------|-------------------------------|----------------|-------------|-----------------|
| File | Edit Search Project Run       | MQX Tools Pro                 | ocessor Expert | Window Help |                 |
|      | New<br>Open Path<br>Open File | Alt+Shift+N ►<br>Ctrl+Shift+A |                | ☆ • 🔗 •     |                 |
|      | Close<br>Close All            | Ctrl+W<br>Ctrl+Shift+W        |                |             |                 |
|      | Save<br>Save As               | Ctrl+S                        |                |             |                 |
| ŧ.   | Save All<br>Revert            | Ctrl+Shift+S                  | _              |             |                 |
|      | Move<br>Rename                | F2                            |                |             |                 |
| 8    | Refresh                       | F5                            |                |             |                 |
|      | Convert Line Delimiters To    | •                             |                |             |                 |
| ۵    | Print                         | Ctrl+P                        |                |             |                 |
|      | Switch Workspace<br>Restart   | ×                             |                |             |                 |
| 2    | Import                        |                               |                |             |                 |
| 4    | Export                        |                               |                |             |                 |
|      | Properties                    | Alt+Enter                     |                |             |                 |
|      | Exit                          |                               |                |             | - x.            |
|      | Commander 🛿                   |                               | Problems       | 😂 📮 Conso   | le              |
| -    | Project Creation              | ▼ Build/De                    | 0 items        | *           |                 |
|      | Import project                | 🔦 Build (                     | Description    |             | R               |
|      |                               | 🛒 Clean (                     |                |             |                 |
|      | Import MCU executable file    | 🏇 Debug                       |                |             |                 |
|      | 🕆 New MCU project             | - Cottings                    |                |             |                 |

• Select File -> Import and click

• in the next tab select "Existing Project into Workspace" and click "NEXT"

| jes                                                      | Import                                                                                    | - 🗆 🗙     |
|----------------------------------------------------------|-------------------------------------------------------------------------------------------|-----------|
| Select<br>Create new projects                            | from an archive file or directory.                                                        | Ľ         |
| ☐ File Syst<br>□ Preferen<br>▷ ఊ C/C++<br>▷ ఊ CodeWarrio | Eile<br>Projects into Workspace<br>em<br>aces<br>or<br>t Development Environment<br>xpert |           |
| ?                                                        | < Back Next > Finis                                                                       | sh Cancel |

• in the next window make the following step

1 - click on **Brouse** button.

- 2 select folder "Pmod1\_6" as below.
- 3 click on OK button.

| <u>8</u>                                                                                     | Import – – ×                   |
|----------------------------------------------------------------------------------------------|--------------------------------|
| Import Projects<br>Select a directory to search for e                                        | xisting Eclipse projects.      |
| Select root directory:     Select archive file:     Projects:                                | Browse<br>Browse               |
|                                                                                              | Select All                     |
|                                                                                              | Cerca cartella                 |
| Copy projects into workspace<br>Working sets<br>Add project to working sets<br>Working sets: | Video<br>workspace             |
| ? < Back                                                                                     | Crea nuova cartella OK Annulla |

- select checkbox "Pmod1\_6(C:\User\ *my\_foder\_name* \workspace\Pmod1\_6) and "Copy projects into workspace"
- click "Finish"

| <b>p</b>                                                                   | Import                              | - 🗆 🗙        |
|----------------------------------------------------------------------------|-------------------------------------|--------------|
| Import Projects<br>Select a directory to se                                | arch for existing Eclipse projects. |              |
| <ul> <li>Select root directory:</li> <li>Select archive file:</li> </ul>   | C:\Users\Abe\workspace\Pmod1_6      | Browse       |
| Projects:                                                                  |                                     |              |
| ✓ Pmod1_6 (C:\U                                                            | sers\Abe\workspace\Pmod1_6)         | Select All   |
|                                                                            |                                     | Deselect All |
|                                                                            |                                     | Refresh      |
| Copy projects into w<br>Working sets<br>Add project to wo<br>Working sets: |                                     | Select       |
| ?                                                                          | < Back Next > Finish                | Cancel       |

#### How to build Brooklyn Board FW

• see Codewarrior Project tab an selec the project "Pmod1\_6", right-clik over, select "Clean Project" an clik

| <b>P</b>                       |                                        | C/C++ - CodeWarrior Develop |
|--------------------------------|----------------------------------------|-----------------------------|
| File Edit Search Project Run M | AQX Tools Processor Expert Window Help |                             |
| 📑 • 🖬 🖻 🔦 • 🍇 💈 •              | (Active) 🗸 🐝 🕶 🔗 .                     | • 2 • 2 • 4 • 4 • 4         |
| CodeWarrior Projects 🛛         |                                        |                             |
| 🔠 📮 🖃 🔄 🖉 File Nan             | ne 🗸                                   |                             |
| File Name Build                | New                                    |                             |
| Pmod1_6 : FLASH                | Go Into                                |                             |
|                                | Open in New Window                     |                             |
|                                | Preprocess                             |                             |
|                                | Disassemble                            |                             |
|                                | Index •                                | 1                           |
|                                | Build Configurations                   | 1                           |
|                                | Make Targets                           | 1                           |
|                                | Build Project                          |                             |
|                                | Clean Project                          |                             |
| D                              | Copy Ctrl+C                            |                             |
|                                | Paste Ctrl+V                           |                             |
| ×                              | Delete                                 | Search                      |
|                                | Move                                   | Search                      |
|                                | Rename                                 |                             |

when process finish, see at hammer icon and click right arrow: in the tab you can see "1 FLASH" checked

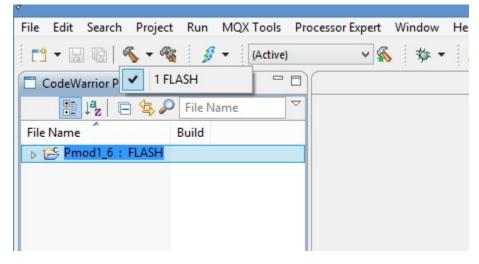

now click single-hammer icon to build entire project

| <u>ه</u>                 | Build Project     |        |            | × |
|--------------------------|-------------------|--------|------------|---|
| Building project         |                   |        |            |   |
| Building : GP_di.c'      |                   |        |            |   |
| Always run in background |                   |        |            |   |
|                          | Run in Background | Cancel | Details >> |   |

See the "problems" tab. There are 2 warnings derived from original project. They have no functionallity effects.

| 💽 Problems 🛛 📮 Console 🔗 Se        | arch                                        |             |
|------------------------------------|---------------------------------------------|-------------|
| 0 errors, 2 warnings, 0 others     |                                             |             |
| Description                        |                                             | Resource    |
| 🔺 💧 Warnings (2 items)             |                                             |             |
| 😘 implicit declaration of functio  | on 'read' [-Wimplicit-function-declaration] | utilities.c |
| 🔈 variable 'a' set but not used [- | Wunused-but-set-variable]                   | utilities.c |
|                                    |                                             |             |
|                                    |                                             |             |
|                                    |                                             |             |
|                                    |                                             |             |
|                                    |                                             |             |

see the bug icon and click right arrow, select "Debug configurations" and click

|                          | C/C++ - CodeWarrior Developme                    | nt Studio |
|--------------------------|--------------------------------------------------|-----------|
| ools Processor Expert Wi | ndow Help                                        |           |
| Active) 🗸 🐔              | \$\$ ▼ <b>/                                 </b> |           |
|                          | (no launch history)                              |           |
|                          | Debug As                                         |           |
|                          | Debug Configurations                             |           |
|                          | Organize Favorites                               |           |
|                          |                                                  |           |

Debug Configurations tab will open

| <b>P</b>                                                                                                    | Debug Configurations                                                                                                    |       | ×     |
|----------------------------------------------------------------------------------------------------|----------------------------------------------------------------------------------------------------|-------|-------|
| Create, manage, and run con                                                                                                    | figurations                                                                                                    |       | Ť.    |
| Image: Symplectic symplectic sympl | <ul> <li>Configure launch settings from this dialog:</li> <li>Press the 'New' button to create a configuration of the selected type.</li> <li>Press the 'Duplicate' button to copy the selected configuration.</li> <li>Press the 'Delete' button to remove the selected configuration.</li> <li>Press the 'Iter' button to configure filtering options.</li> <li>Edit or view an existing configuration by selecting it.</li> <li>Configure launch perspective settings from the <u>'Perspectives'</u> preference page.</li> </ul> |       |       |
| Filter matched 6 of 6 items<br>Filter by Project:<br>Pmod1_6                                                                                                    |                                                                                                    |       |       |
| •                                                                                                    |                                                                                                    | Debug | Close |

expand Codewarrior Download, select "Pmod1\_FLASH\_PnE U-Multilink" an click. Now we see

| به<br>۱                                                                                                    | Debu                                                                                                    | g Configurations |      |                                | ×     |
|----------------------------------------------------------------------------------------------------|----------------------------------------------------------------------------------------------------|------------------|------|--------------------------------|-------|
| Create, manage, and run config<br>Download an application to a target, th                                                                                                    |                                                                                                    |                  |      |                                | Ť.    |
| Ype filter text         €         CodeWarrior Attach         €         CodeWarrior Connect         ๔         CodeWarrior Download         €         Pmod1_FLASH_PnE U-Mult         €         Launch Group | Name:       Pmod1_FLASH_PnE U-MultiLink         Main       Arguments         Main       Arguments         C/C++ application         Project:       Pmod1_6         Application:       FLASH/Pmod1.elf         Build (if required) before launching         Build configuration:       Use Active         Select configuration using 'C/C++ Application'         © Enable auto build       © Disable auto build         Use workspace settings       Configure Workspace Settings |                  |      | Profile<br>Browse<br>Variables |       |
| < > Filter matched 6 of 6 items Filter by Project: Pmod1_6                                                                                                    | Connection<br>Connection: - Pmod1_FLASH                                                                                                    | PnE U-MultiLink  | v) [ | Edit<br>Apply                  | New   |
| 0                                                                                                    |                                                                                                    |                  |      | Debug                          | Close |

click on "Debug" button and wait

maybe will open firewall popup as below

| <b>@</b>                                                                                                    | 1               | Avviso di sicurezza Windows                                    | × |  |  |
|----------------------------------------------------------------------------------------------------|-----------------|----------------------------------------------------------------|---|--|--|
| Windows Firewall ha bloccato alcune funzionalità di questa app                                                                                                    |                 |                                                                |   |  |  |
| Windows Firewall h<br>le reti pubbliche e p                                                                                                    |                 | ne funzionalità di Integrated Development Environment in tutte |   |  |  |
|                                                                                                    | Nome:           | Integrated Development Environment                             |   |  |  |
|                                                                                                    | Autore:         | Freescale Semiconductor, Inc.                                  |   |  |  |
| Percorso: C:\freescale\cw mcu v10.3\mcu\bin\de.exe                                                                                                    |                 |                                                                |   |  |  |
| Consenti a Integra                                                                                                    | ted Developme   | nt Environment di comunicare su queste reti:                   |   |  |  |
| ✓ <u>R</u> eti private,                                                                                                    | , ad esempio un | a rete domestica o aziendale                                   |   |  |  |
| Reti pubbliche, ad esempio in aeroporti e Internet café (scelta non consigliata<br>perché il livello di sicurezza di queste reti è spesso insufficiente o del tutto assente) |                 |                                                                |   |  |  |
| Rischi dell'autorizzazione di app attraverso un firewall                                                                                                    |                 |                                                                |   |  |  |
| Consenti accesso Annulla                                                                                                    |                 |                                                                |   |  |  |

if yes, left-clik on enable access and proceed

during firmware download this tab will open

|                                                                                                    | anna an Churd | io                            |
|----------------------------------------------------------------------------------------------------|---------------|-------------------------------|
| CPROGARM Programmer - Version 1.14.00.03 - [Status Window]                                                   | ×             |                               |
| Abort http://www.pem                                                                                         | icro.com      |                               |
| Loading programming algorithm<br>Done.<br>CMD>EM                                                             | ^             | rs 💊 Breakpoints 🚺 N<br>Value |
| Erasing.<br>Module has been erased.                                                                          |               |                               |
| Initializing.<br>Initialized.                                                                                |               |                               |
| ;version 1.02, 11/30/2011, Copyright P&E Microcomputer Systems, www.pemicro.com [mk_1024k_n_pflash0_pflash1] |               |                               |
| ;device freescale, mk70fn1m0, 1x32x256k, desc=pflash                                                         |               |                               |
| ;begin_cs device=\$00000000, length=\$00100000, ram=\$20000000                                               |               | Disassembly 🕅                 |
| Loading programming algorithm                                                                                | _             | No debug context              |
| Running programming script                                                                                   |               |                               |
| ete ete ete ete ete ete ete ete ete ete                                                                      |               |                               |

and when download finish you see the main debug windows of Codewarrior

| Debug - Pmod1_6/Sources/Proce                                                            | essorExpert.c - CodeWarrio                                       | r Development Studio                   | - • ×                                 |  |  |
|------------------------------------------------------------------------------------------|------------------------------------------------------------------|----------------------------------------|---------------------------------------|--|--|
| File Edit Search Project Run MQXTools RTCS MQX PEMicro Window Help                       |                                                                  |                                        |                                       |  |  |
| 🗂 • 🔚 🐚 🔦 • 🍓 🤌 🦸 • 🏘 • 🔗 • 灯 • 🌚 • 🏷 • 수 • 수 •                                          |                                                                  |                                        | 😭 🅸 Debug 🔤 C/C+                      |  |  |
| 🅸 Debug 🕅 📃 🗖                                                                            | 🕪= Variables 🛛 🔣 👯 Registers) 🗞 Breakpoints 🚺 Memory 🛋 Modules 🗧 |                                        |                                       |  |  |
| - 🖗 M 🜒 🕒 N 🕹 🗷 👁 .e 🤜 🖬 🛒 🖑 🕮 🖉 - 🖡 🐌 🗸                                                 | Z → ₩ ⊟ 🕅 ▼ # ₩ 📑 Š                                              |                                        |                                       |  |  |
| Pmod1_FLASH_PnE U-MultiLink [CodeWarrior Download]                                       | Name Value                                                       |                                        | Location                              |  |  |
| ARM Processors, Pmod1.elf (Suspended)                                                    | 🕅 init flag                                                      | 0x0                                    | 0x1fff0689                            |  |  |
| 🝿 Thread [ID: 0x0] (Suspended: Signal 'Halt' received. Description: User halted thread.) | FIFO buff                                                        | 0x1fff0640                             | 0x1fff0640                            |  |  |
| 2 main() ProcessorExpert.c:54 0x00000f44                                                 | (x) fifo_in_read                                                 | 0x1                                    | 0x1fff0000                            |  |  |
| 1_thumb_startup() _arm_start.c:279 0x0000c484                                            | (x <sup>p</sup> FIFO_pointer                                     | 0x0                                    | 0x1fff04ee                            |  |  |
| C:\Users\Abe\workspace\Pmod1_6\FLASH\Pmod1.elf (4/11/13 10:25 AM)                        | <                                                                |                                        | · · · · · · · · · · · · · · · · · · · |  |  |
|                                                                                          |                                                                  |                                        | -                                     |  |  |
|                                                                                          |                                                                  |                                        | · · · · · · · · · · · · · · · · · · · |  |  |
|                                                                                          | <                                                                |                                        | >                                     |  |  |
| ProcessorExpert.c 🕅                                                                      | -                                                                | Disassembly 🛛                          | - [                                   |  |  |
| 50                                                                                       | ,                                                                | Enter location                         | here 🗸 👔 👔 🕵 📑 🖆                      |  |  |
| 51/*lint -save -e970 Disable MISRA rule (6.3) checking. */                               |                                                                  | 54 {                                   |                                       |  |  |
| 52 int main(void)                                                                        |                                                                  | <pre>&gt; 00000f44: push {r7,lr}</pre> |                                       |  |  |
| 53/*lint -restore Enable MISRA rule (6.3) checking. */                                   |                                                                  | 00000f46: add r7,sp,#0                 |                                       |  |  |
| 54 (<br>55 /* Write your local variable definition here */                               |                                                                  | 59 PE_low_level                        | _init();                              |  |  |
| 55 /* write your local variable definition here */                                       |                                                                  |                                        | vel_init (0xd28c); 0x0000d28c         |  |  |
| 57                                                                                       |                                                                  | 64 main_pmod();                        |                                       |  |  |
| 58 /*** Processor Expert internal initialization. DON'T REMOVE THIS C                    | CODE!!! ***/                                                     | 00000f4c: bl main_pmod<br>75 for(::){} | 1 (0x60a0) ; 0x000060a0               |  |  |
| 59 PE_low_level_init();                                                                  |                                                                  | 75 for(;;){}<br>00000f50: b main+0xc   | (0xf50) ; 0x00000f50                  |  |  |
| 60 /*** End of Processor Expert internal initialization.                                 | ***/                                                             | 00000f52: nop                          | , 0x00000130                          |  |  |
| 61<br>62 /* Write your code here */                                                      |                                                                  | XIic Recv:                             |                                       |  |  |
| 62 /* Write your code here */                                                            |                                                                  | · · · · · · · · · · · · · · · · · · ·  | ×                                     |  |  |
|                                                                                          | 7                                                                |                                        |                                       |  |  |
| 🜢 Commander 🛿 👘 🐨 🖓 🔛 Problems 📮 Console 🕄                                               |                                                                  | <b>=</b> ×                             | 💥   🕞 🚮 🗲 🚝   🛃 🖵 🕇 🗖 🕶 🗖 '           |  |  |
| Project Creation     ▼ Build/Debug     ▼ Settings     ARM Processors, Pmod1.elf          |                                                                  |                                        |                                       |  |  |
| Import project K Build (All) 🔯 Project s                                                 |                                                                  |                                        |                                       |  |  |
| 📑 Import example project 🛒 Clean (All) 🐁 Build set                                       |                                                                  |                                        |                                       |  |  |
| 🚵 Import MCU executable file 🕸 Debug 🚳 Debug s                                           |                                                                  |                                        |                                       |  |  |
| 😭 New MCU project                                                                        |                                                                  |                                        |                                       |  |  |
| 😭 New MQX-Lite project                                                                   |                                                                  |                                        |                                       |  |  |
| c > <                                                                                    |                                                                  |                                        | >                                     |  |  |
|                                                                                          |                                                                  |                                        |                                       |  |  |
|                                                                                          |                                                                  |                                        |                                       |  |  |

to start program you can press "F8" or click on Icon red-circled in image above

#### NOTE: for full Codewarrior functionallity please refer to Freescale Official Guide

download here Codewarrior Guide

### **Running Brooklyn Board FW**

When you start program, in terminal window you can see for few seconds this screen

|         |         |                         | ,,,,,,,,,,,,,,,,,,,,,,,,,,,,,,,,,,,,,,, | <br>~       |
|---------|---------|-------------------------|-----------------------------------------|-------------|
|         |         |                         | ,,,,,,,,,,,,,,,,,,,,,,,,,,,,,,,,,,,,,,, |             |
|         | ## ##   | ## # #                  | ####### ##                              | <i>ii</i> 1 |
|         | # # # # | # # ##                  | # # #                                   | <i></i>     |
|         | # # # # | <i><b>UNNNUN</b> NN</i> | # # #                                   | <i>''</i>   |
|         | # # #   | # # # #                 | ******                                  | 1           |
|         | INTEG   | RATED                   | PRODUCTS                                |             |
|         | INILG   | INNOVATION DE           |                                         |             |
|         |         | THROWNITON DE           | LIVERED                                 | <i></i>     |
| 111111  |         |                         | ,,,,,,,,,,,,,,,,,,,,,,,,,,,,,,,,,,,,,,, |             |
| 111111  |         |                         | ,,,,,,,,,,,,,,,,,,,,,,,,,,,,,,,,,,,,,,, | <br><i></i> |
|         |         |                         |                                         |             |
|         |         | - Com the Arme          | a Zadhaand                              |             |
| ision 1 |         | s for the Avne          | t Zedboard                              |             |
| 19100   | /1.0    |                         |                                         |             |
|         |         |                         |                                         |             |
|         |         |                         |                                         |             |

and after you can see the main menu

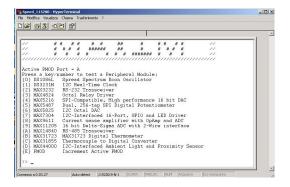

Now select device menu (typing selection key in the terminal window) and follow menu option to test device.

It is strongly recommended to change or insert Pmod Modules when Tower System is off (without power). Then, turn off the power by disconnecting the Mini USB B-type cable, remove device (if present) and insert new module in properly connector.

Turn on the power by plug the Mini USB B-type cable. The program will restart. Follow same steps used before to test new device

We also suggest you to see documentation Maxim Pmod-Compatible Plug-In Peripheral Modules for any specific further detail.

• search

## Index

C CwInst, 1

M MaxFiles, 8